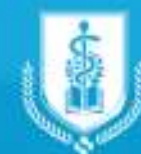

Fundación Universitaria Sanitas

# **Circular No.130- 2019**

WORZHO DR

Proceso de **Matrícula de Estudiantes Antiguos**  Período Académico **2020-1** 

# **Contenido**

**Proceso de Matrícula de estudiantes antiguos, Período Académico 2020-1, incluye a todos los estudiantes de pregrado a partir de segundo semestre**

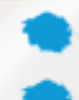

**Fechas a tener cuenta** 

**Opciones de pago**

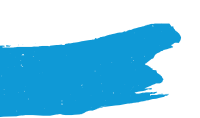

#### Bogotá D.C., 28 de noviembre de 2019

**Estudiantes Decanaturas Coordinaciones de Programas académicos de: Enfermería Medicina Psicología Comunidad Universitaria en general**

> **Asunto:** "Proceso de Matrícula de estudiantes antiguos, período académico 2020-1, incluye a todos los estudiantes de pregrado a partir de segundo semestre"

Cordial saludo,

Con el propósito de facilitar el proceso de matrícula de estudiantes antiguos para el período académico 2020 -1, a continuación, nos permitimos informar sobre el procedimiento que se adelantará.

Para tal efecto tenga en cuenta en el contenido de esta circular los ítems que se relacionan a continuación:

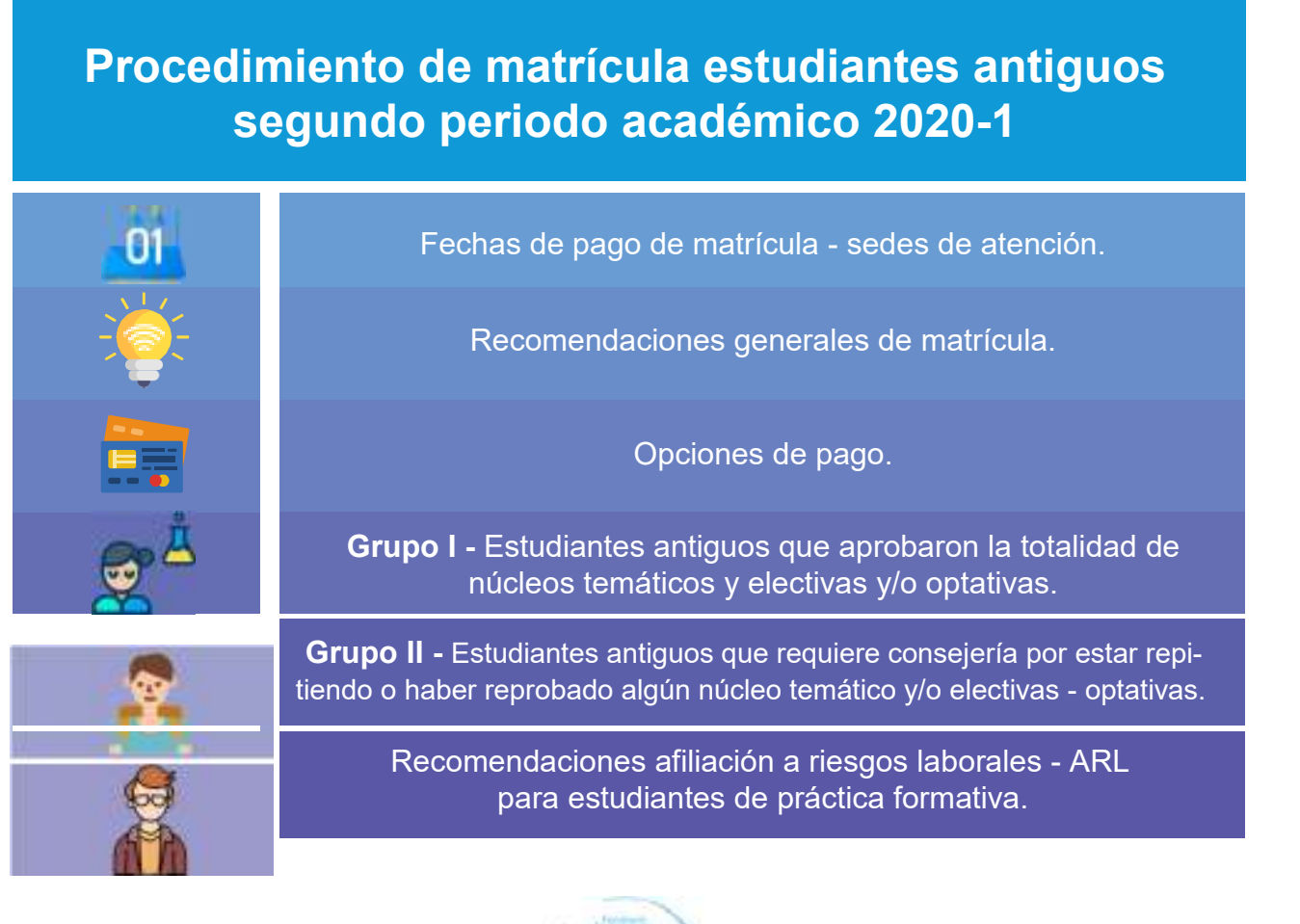

**3**

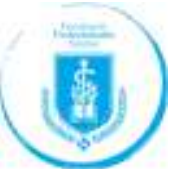

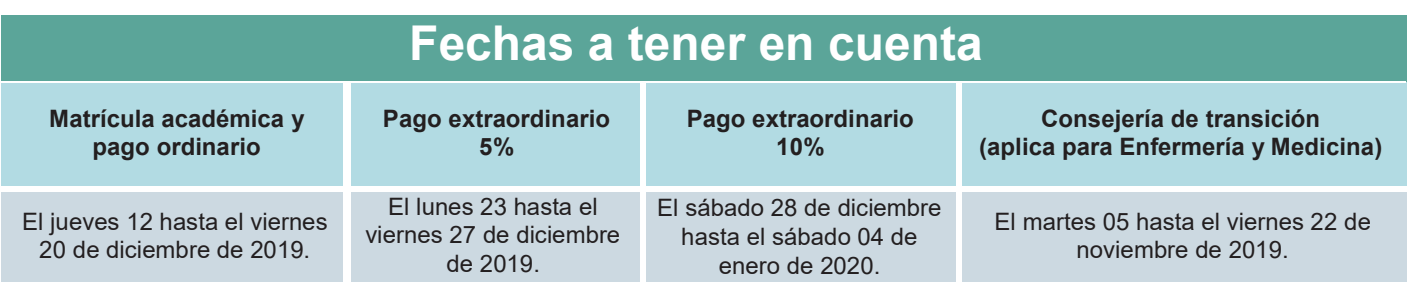

### **Sedes de atención para radicación de medicamentos**

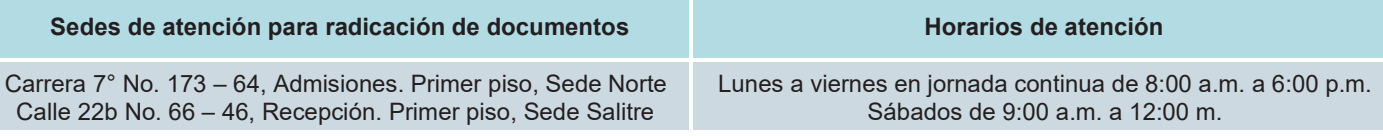

#### **Recomendaciones Generales de Matrícula**

- Recuerde que la fecha máxima para matricular en SINU los núcleos temáticos y electivas/optativas que va a cursar en el periodo académico 2020-1, es hasta el **viernes 20 de diciembre de 2019.**
- La aceptación del acta de matrícula, indica que el estudiante está de acuerdo con lo estipulado tanto en reglamentos institucionales como en el desarrollo de la malla curricular del programa que cursa.
- Los grupos para cursar los diferentes núcleos temáticos y/o electivos u optativos, se asignarán de manera aleatoria desde el sistema de información universitario SINU, de acuerdo a la inscripción de los mismos. Por lo tanto, no se aceptará ninguna solicitud de cambio de grupo.
- La matrícula de núcleos temáticos y electivas u optativas es de total responsabilidad del estudiante, razón por la cual, el estudiante al realizar el proceso de inscripción de asignaturas, deberá verificar cuidadosamente los núcleos temáticos, matriculados y los horarios y sedes donde tomará la(s) electiva(s) y/o optativas de su interés.

 Una vez realizada su matrícula deberá proceder a cerrar la misma, so pena de que se elimine dicha matrícula a partir de las 00:00 horas del día siguiente.

 Los recibos de pago de matrícula para los estudiantes antiguos estarán disponibles 24 horas hábiles después de cerrada su matrícula académica.

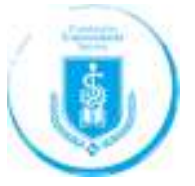

Es de vital importancia para la Institución, contar con los datos personales actualizados de cada estudiante. Si usted requiere actualizar su Tarjeta de Identidad a Cédula de Ciudadanía, deberá radicar la fotocopia del documento de identidad y diligenciar el formato de actualización de datos en el área de Admisiones, Registro y Control Académico antes de iniciar el proceso de matrícula.

 Los estudiantes en las siguientes condiciones no podrán realizar la matrícula de núcleos temáticos y/o electivas/optativas hasta que se resuelva su situación académica y/o financiera:

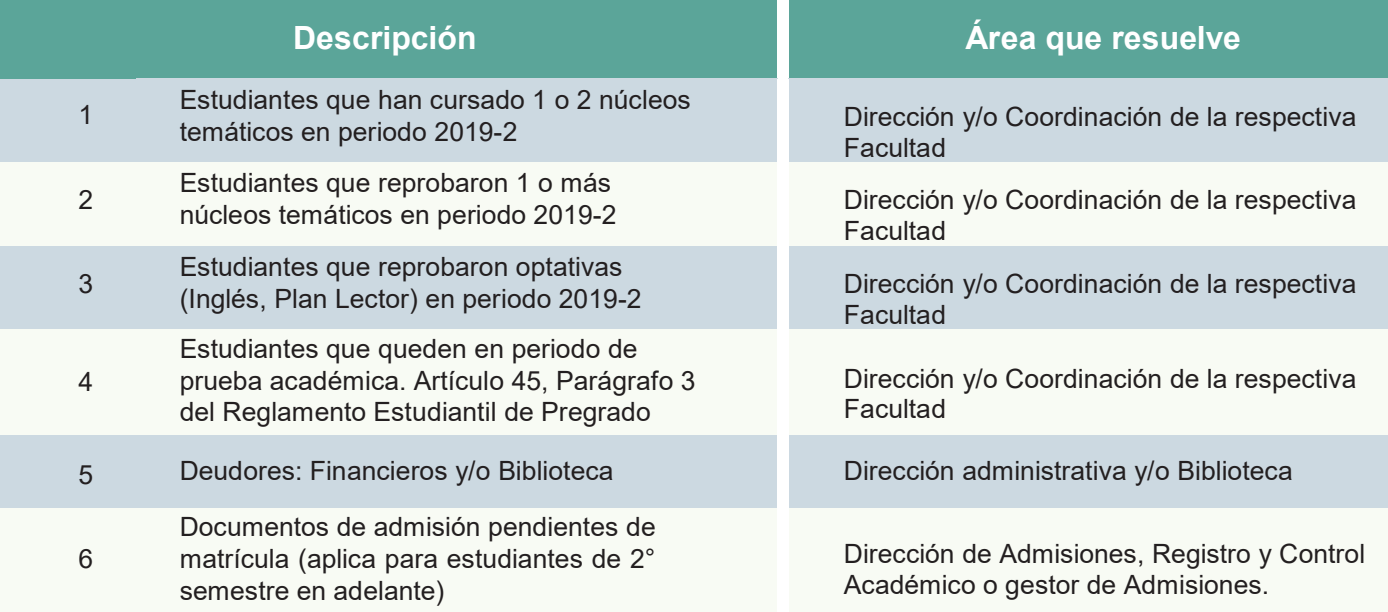

#### **Nota:**

Para verificar los requisitos pendientes que no le permiten realizar su matrícula académica, consulte en el sistema de información SINU por la opción *Requisitos pendientes de matrícula y seleccione el periodo académico 2019-2.*

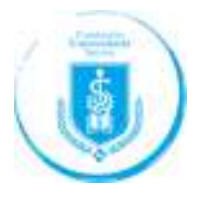

Sí ha olvidado su contraseña de acceso a SINU, puede restaurarla desde la página principal de SINU, en el link: *¿Olvidó su clave?*, este enviará a su correo institucional y personal la nueva clave de acceso:

#### **Nota:**

Por favor verificar en el buzón de entrada y en correos no deseados – spam

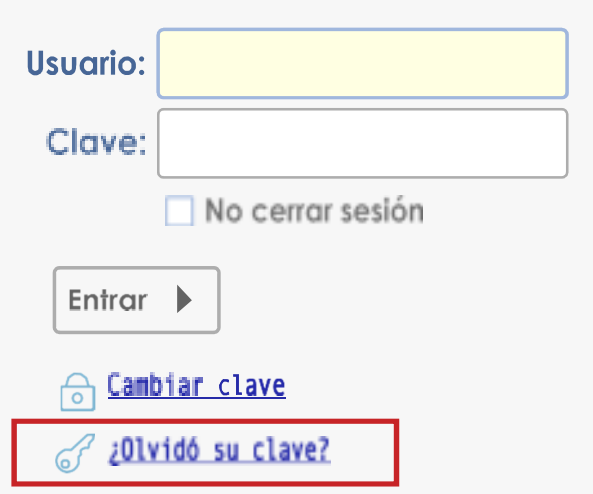

<sup>1</sup> Para conocer los valores de matrícula y demás derechos pecuniarios correspondientes al año 2019, debe consultar en la página web www.unisanitas.edu.co/derechos-pecuniarios lo correspondiente.

## **Opciones de pago:**

**Señor Estudiante:** tenga en cuenta la forma que usted usa para pagar el valor del semestre. Cada una tiene algunas especificaciones:

**6**

Si usted requiere crédito educativo y para tal fin, el banco Itaú, Fincomercio, Sufi (Bancolombia), Fundación Michelsen, Financiar, Pichincha, AV villas, le aprobaron el 100% del valor del semestre, debe verificar en SINU (Paso 3 – Descargue de recibo) el valor excedente a pagar que corresponde en algunas ocasiones a la póliza estudiantil, **luego radicar el soporte del pago en la oficina de Admisiones, Registro y Control Académico para poder formalizar su matrícula.**

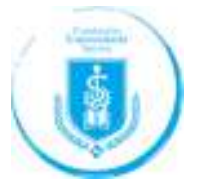

 Si usted optó pagar su matrícula mediante un crédito educativo y gestionó en las entidades: Banco Itaú, Fincomercio, Sufi (Bancolombia), Fundación Michelsen, Financiar, Pichincha, AV villas, y para tal fin le aprobaron un valor diferente inferior, al 100% del valor del semestre; por favor solicite el cambio del recibo de pago en la oficina de Dirección Administrativa, ubicada en la Calle 100 No 11b-67, o a los teléfonos: 5895377 ext.: 5710130 – 5711623 – 5711033 o al correo electrónico: cartera@unisanitas.edu.co. **Una vez realice el pago, radique el soporte del mismo en la oficina de Admisiones, Registro y Control Académico para poder formalizar su matrícula.**

 Si usted tiene crédito con el ICETEX y cumplió con un promedio en el último semestre, igual o superior a 68 (sesenta y ocho, en escala de 1 a 100), renueve su crédito en www.icetex.gov.co y radique en medio electrónico el formato de Actualización de Datos para la renovación de crédito con ICETEX, debidamente diligenciado al correo: gestionicetex@unisanitas.edu.co, a partir del día **lunes 2 de diciembre de 2019.** La cual será revisada para su aprobación, y en caso de presentarse alguna inconsistencia o novedad, le informaremos por este medio el procedimiento a seguir para regularizar su proceso.

 Si usted actualizó los datos en la página web del ICETEX, correspondiente al 2019-2, pero su promedio de semestre es inferior a 68, la Universidad no realizará la renovación del crédito, razón por la cual deberá asumir el valor total de la matrícula correspondiente al respectivo semestre.

 Si usted cuenta con un crédito o retiro de cesantías del FNA u otros, deberá enviar a cartera@unisanitas.edu.co con copia a ajgaleanomo@ unisanitas.edu.co y cbernal@unisanitas.edu.co el soporte en PDF de la carta de aprobación de crédito y/o documento emitido por el retiro de cesantías, indicando en la parte superior derecha número de documento, nombres completos y programa académico al que pertenece el beneficiario.

Si usted es beneficiario de una Beca, deberá acercarse a la oficina de Admisiones, Registro y Control Académico **para firmar el pagaré y la carta de instrucciones con la fotocopia de cédula del estudiante y codeudor, para poder formalizar su matrícula.**

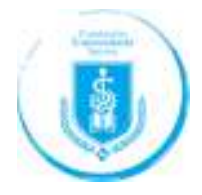

#### **Horarios de atención Área Administrativa (Cartera):**

**Lunes a Viernes:** 08:00 am a 06:00 pm **Sábados:** 08:00 am a 12:00 m **Teléfonos:** (571) 589 5377 Extensión 5711623 - 5710130 - 5711281

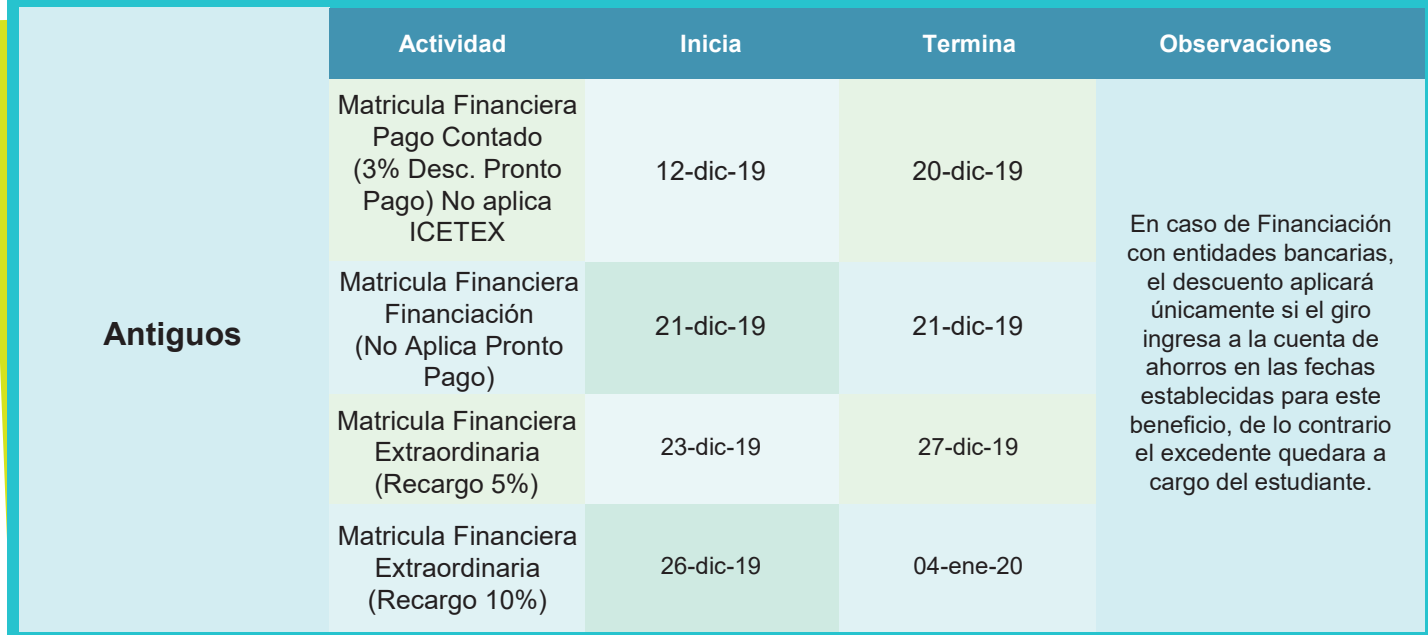

## **Grupo 1**

*Estudiantes antiguos que aprobaron la totalidad de los núcleos temáticos y electivas y/u optativas.*

## **Procedimiento:**

- **1. Inicio del Proceso de Matrícula.** A partir del día jueves 12 de diciembre del 2019, a las 8:00 am.
- **2. Consejería Académica Voluntaria.** Dirigirse a la Facultad correspondiente para recibir la orientación que requiera. Recuerde que este proceso se realizará del 03 al 13 de diciembre de 2019. En un horario previamente publicado por la facultad en las instalaciones de la Fundación Universitaria Sanitas.

 Los estudiantes de los programas académicos de Enfermería y Medicina tomando en consideración la reciente aprobación de los programas académicos frente a la aprobación de sus respectivas modificaciones curriculares, tendrán que realizar **consejerías de carácter obligatorio**.

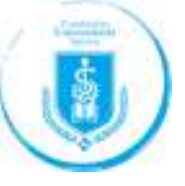

- **3.** Consejería Financiera. Dirigirse a la oficina Administrativa del 12 al 20 de diciembre en la dirección Calle 100 # 11b-67, teléfono: (571) 589 5377 Extensión 5711623 - 5710130 - 5711281. Aplica para los estudiantes que tengan deuda financiera de semestres anteriores y que requieran orientación.
- **4.** Ingreso en SINU: Ver manual.
	- a. Pago de Recibo. Podrá realizarlo en los bancos señalados o en la caja de la Universidad sede Salitre (Calle 22b No. 66-46), de lunes a viernes en horario de 7:30 a.m. a 5:30 pm.
	- b. Formalización de Matrícula. En su correo electrónico institucional recibirá la confirmación de su matrícula una vez el área de Admisiones, Registro y Control Académico verifique que usted haya cumplido con:
		- Matricula académica en SINU y cierre de la misma.
		- Pago Financiero.
		- Radicación de soportes de pago. **Aplica para los estudiantes que tengan: Beca, ICETEX, Financiación con otras entidades bancarias, Acuerdo de pago con la dirección administrativa, por lo que deberán radicar en admisiones carta de compromiso y pagare - carta de aprobación del crédito.**

#### **Para tener en cuenta:**

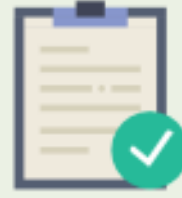

**El Estudiante que al iniciar actividades académicas (clases), no haya recibido un correo electrónico (e-mail) de FORMALIZACIÓN DE MATRÍCULA, NO PODRÁ ASISTIR A CLASES y deberá dirigirse al área de Admisiones, Registro y Control Académico para efectuar el proceso de formalización de matrícula.**

## **Grupo 2**

*Estudiantes antiguos que requiere Consejería por estar repitiendo o haber reprobado algún núcleo temático y/u optativas y/o que se encuentran en periodo de prueba.*

**1. Consejería Financiera.** Dirigirse a la oficina Administrativa del 12 al 20 de diciembre en la dirección Calle 100 # 11b-67, teléfono: (571) 589 5377 Extensión 5711623 -5710130- 5711281. Aplica para los estudiantes que tengan deuda financiera de semestres anteriores y que requieran orientación.

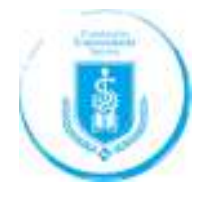

- **2. Consejerías Académicas:** Dirigirse a la Facultad correspondiente para recibir la orientación que requiera. Recuerde que este proceso se realizará del **09 al 13 de diciembre de 2019**. En el horario que previamente, deberá ser publicado por la facultad en las sedes Salitre y Norte de la Fundación Universitaria Sanitas.
- **3. Radicación Consejerías Académicas.** Radique el formato de la Consejería Académica en la oficina de Admisiones, Registro y Control Académico a partir del lunes 09 hasta el viernes 13 de diciembre de 2019.

#### **SEDES DE ATENCIÓN PARA RADICACIÓN DE DOCUMENTOS**

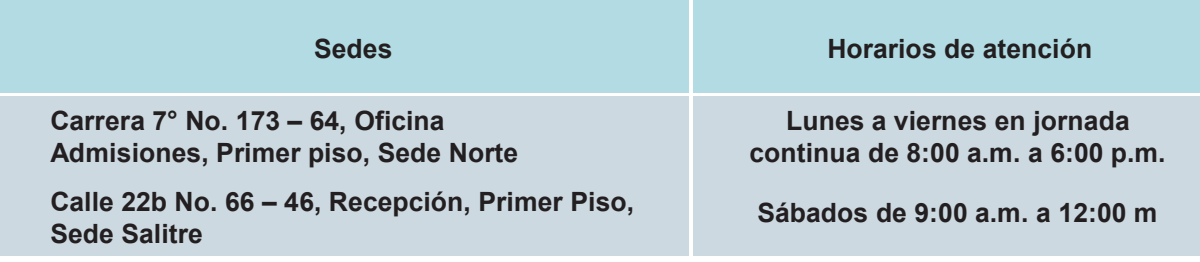

#### **Nota:**

#### *Una vez radique consejería académica, continúe con los pasos del grupo I*

#### **Recomendaciones de Afiliaciones a Riesgos Laborales – ARL para Estudiantes en Prácticas Formativas**

Por disposiciones del Ministerio de Salud (Decreto 055 de 2015), cada estudiante debe mantener vigente una afiliación a la ARL (Aseguradora de Riesgos Laborales), durante su periodo de práctica formativa.

 En razón a lo anterior, es necesario que radiquen dos copias del certificado de afiliación a EPS no mayor a 30 días. Este documento se debe entregar en la oficina de Admisiones, Registro y Control Académico, sede Norte o Salitre, a partir del **lunes 02 de diciembre del año en curso,** con el fin de habilitar el Sistema de información SINU, para que usted realice la matricula académica.

 Recuerde que debe contar con una afiliación vigente a la EPS, dado que la Universidad debe realizar una afiliación mensual a la ARL.

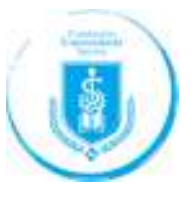

**10**

El incumplimiento de esta disposición, impedirá su ingreso en cualquier momento del semestre, a los espacios de práctica formativa, con las consecuencias académicas que ello implica, de conformidad de los reglamentos estudiantiles vigentes.

Agradecemos a todas las áreas tanto académicas como administrativas, su colaboración con la divulgación y apropiación del contenido de esta Circular, así como a los estudiantes antiguos la lectura de la misma y consulta del video orientador para facilitar su proceso de matrícula.

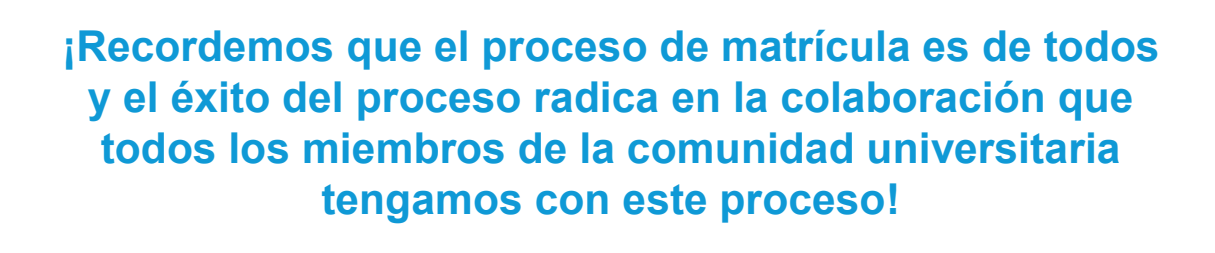

Atentamente,

**SONIA H. ROA TRUJILLO**

**Vicerrectora** Fundación Universitaria Sanitas

**Copia.** Rectoría Dirección Administrativa Admisiones Registro y Control Académico Planeación Académica y Evaluación Unidad de Medios Educativos Unidad de Vinculación con el Sector Externo Sistemas

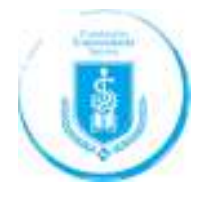

## **Validar proceso a SINU**

Antes de iniciar el proceso de inscripción de materias, debemos validar el acceso al Sistema Académico, si olvidó su contraseña, esta puede restaurarla desde la página principal de SINU, en el link: **¿Olvidó su clave?**, este le enviará a su correo institucional y personal la nueva clave de acceso:

## **Nota**

Por favor verificar en el buzón de entrada y en correos no deseados - spam.

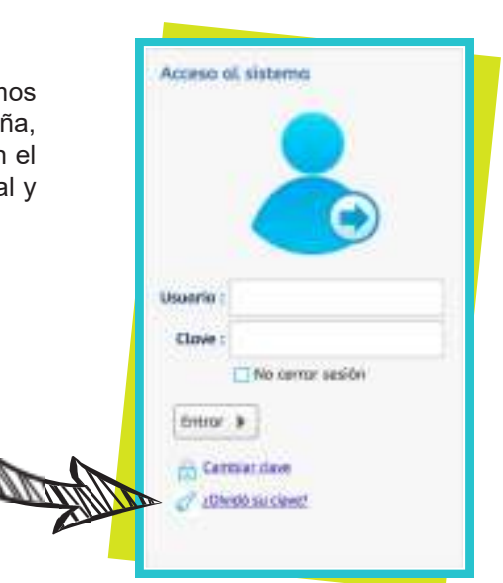

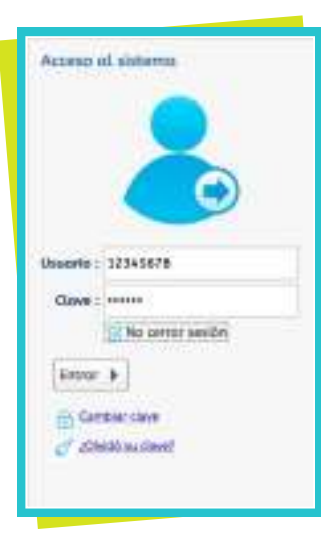

## **Ingrese a SINU**

a través de la página web de la Universidad **www.unisanitas.edu.co** y siga los siguientes pasos:

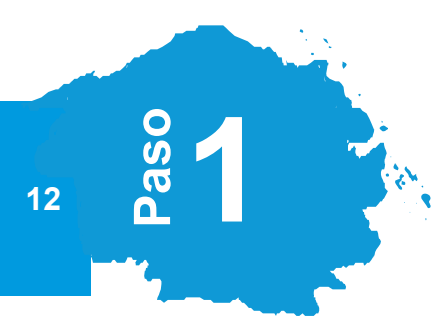

## **Actualización de Datos Personales**

Ingrese a "**Actualización de datos personales**" y actualice su número telefónico, dirección, estrato, EPS, entre otros y presione el botón **Guardar.**

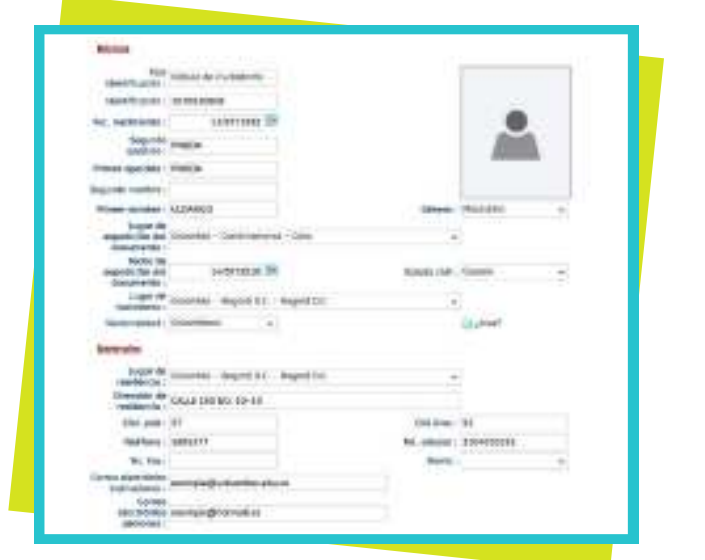

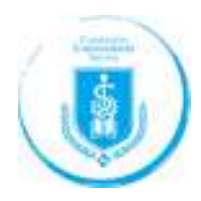

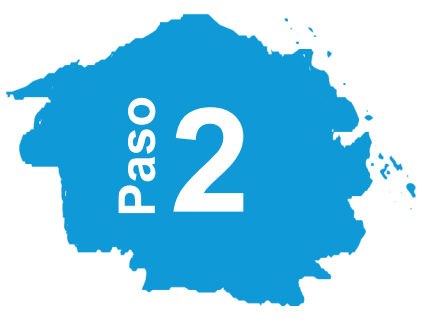

## **Compromiso de Matrícula**

Ingrese al Paso 2, "**Matricula Núcleos Temáticos y Electivas**" y sobre la ventana emergente, lea las condiciones de matrícula y si está de acuerdo presione el botón **aceptar**. Si por el contrario no está de acuerdo o tiene inquietudes, diríjase a la oficina de Admisiones, Registro y Control Académico.

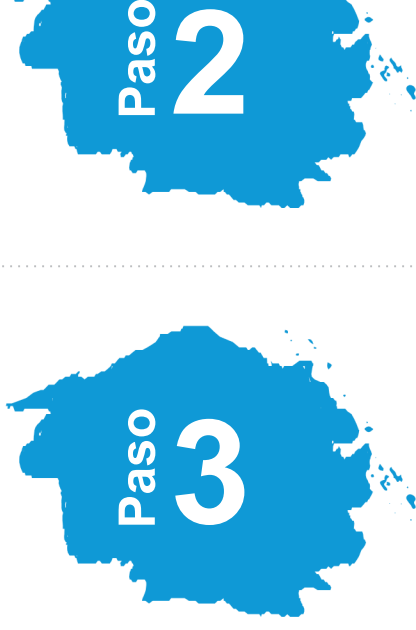

## **Elección de Núcleos Temáticos y de Electivas a Matricular**

Una vez acepte los compromisos, identifique los Núcleos temáticos y electivas a cursar en el período académico 2020-1. De click sobre el núcleo temático y/o electiva a inscribir.

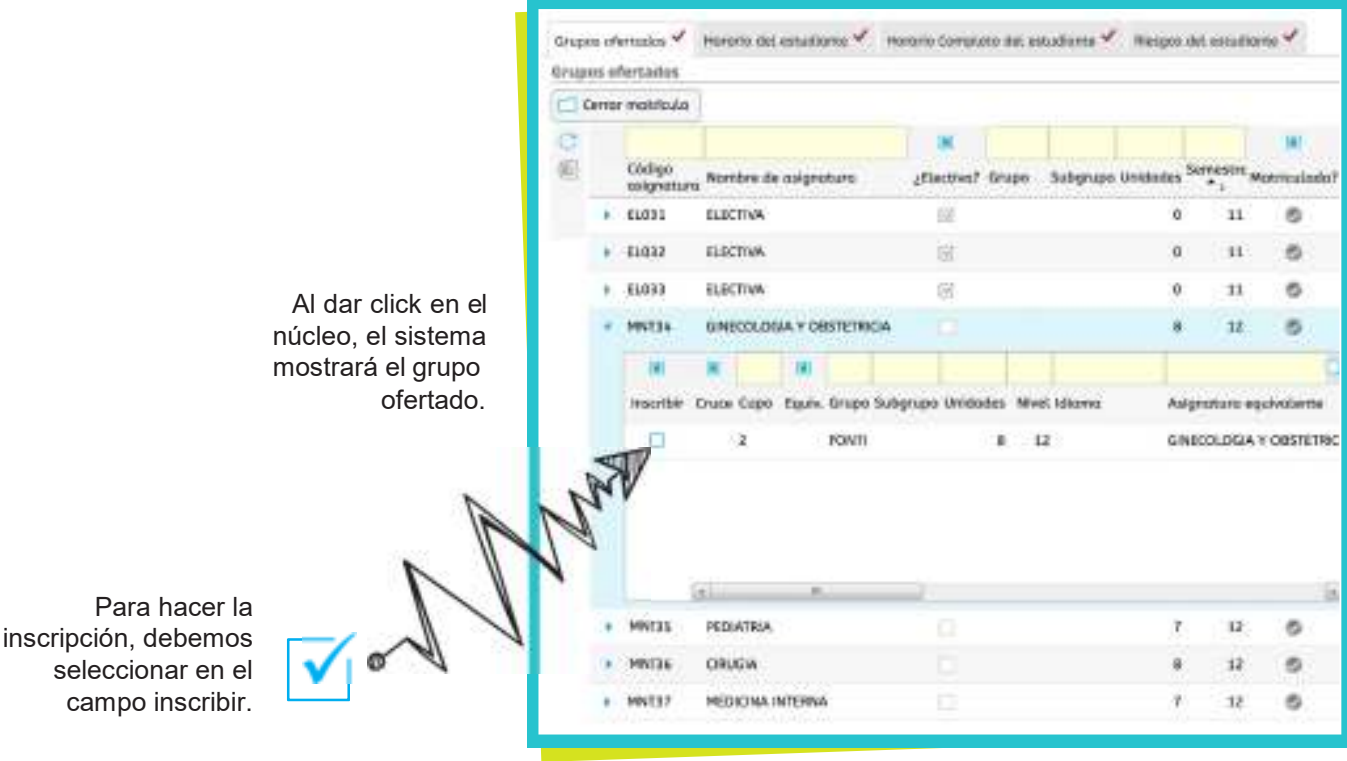

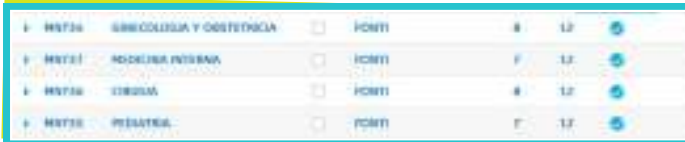

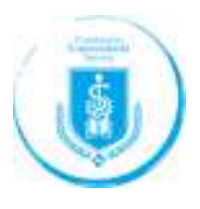

## **Cierre de Matrícula**

Una vez inscrito todos los Núcleos, se debe finalizar el proceso haciendo click en el campo 'Cerrar matricula' con el fin de que el sistema genere el recibo de pago.

**4**

aso

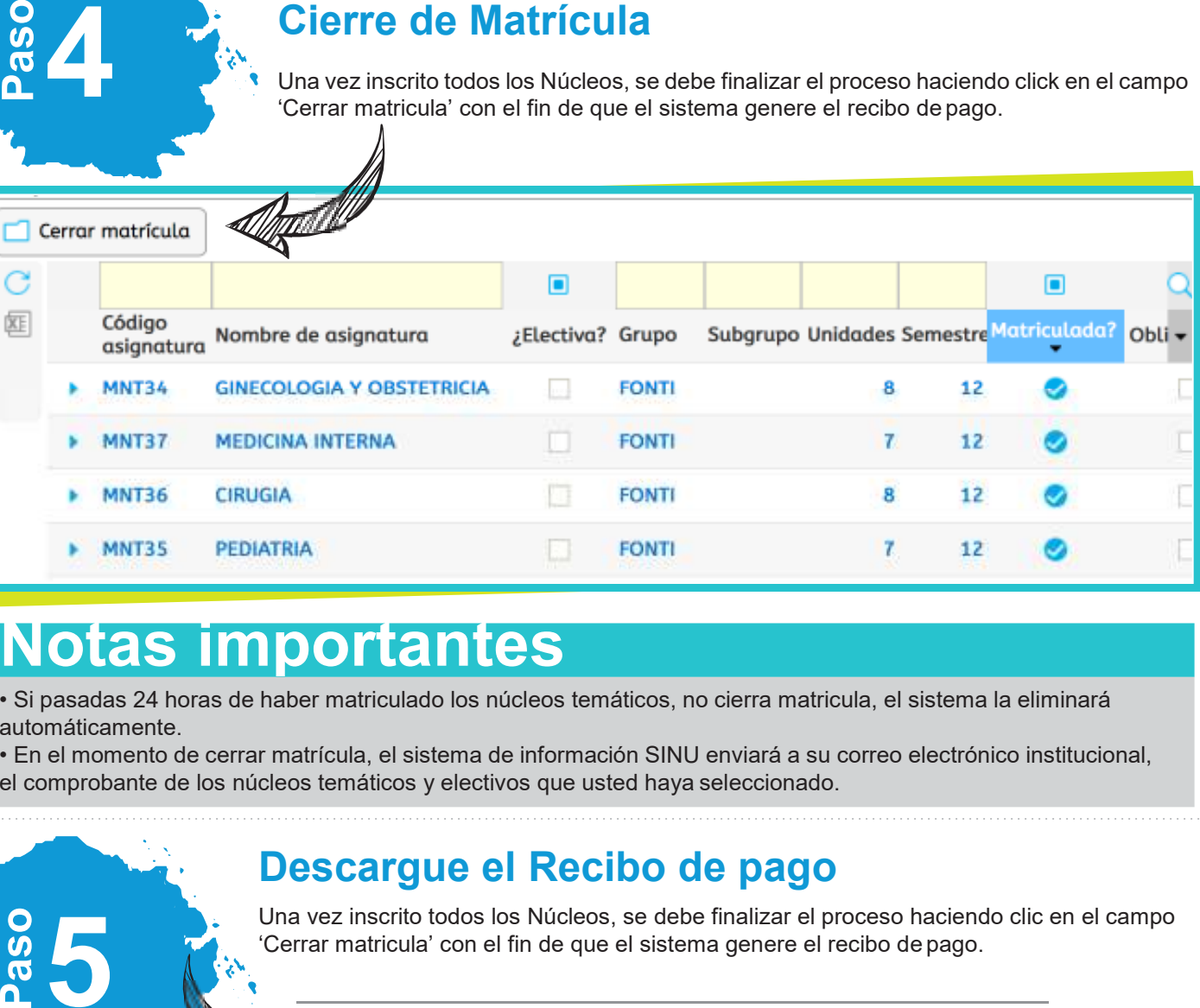

# **Notas importantes**

• Si pasadas 24 horas de haber matriculado los núcleos temáticos, no cierra matricula, el sistema la eliminará automáticamente.

• En el momento de cerrar matrícula, el sistema de información SINU enviará a su correo electrónico institucional, el comprobante de los núcleos temáticos y electivos que usted haya seleccionado.

## **Descargue el Recibo de pago**

Una vez inscrito todos los Núcleos, se debe finalizar el proceso haciendo clic en el campo 'Cerrar matricula' con el fin de que el sistema genere el recibo de pago.

## Paso 3 - Recibo de pago de matrícula

#### **Formalización de Matrícula.**

En su correo electrónico institucional recibirá la confirmación de su matrícula una vez el área de Admisiones, Registro y Control Académico verifique que usted haya cumplido con:

- Matricula académica en SINU y cierre de la misma.
- Pago Financiero.
- **Radicación de soportes de pago. Aplica para los estudiantes que tengan: Aplica para los estudiantes que tengan: Beca, ICETEX, Financiación con otras entidades bancarias, Acuerdo de pago con la dirección administrativa, deben radicar en admisiones carta de compromiso y pagare- carta de aprobación del crédito.**

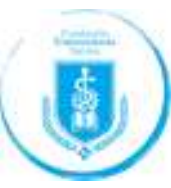

#### **Pago de Recibo:**

**5**

Podrá realizarlo en los bancos señalados en el mismo, o en caja de la Universidad sede Salitre (Calle 22b No. 66- 46), de lunes a viernes en horario de 7:30 a 5.30 pm.

**14**

## Fundación<br>Universitaria Sanitas

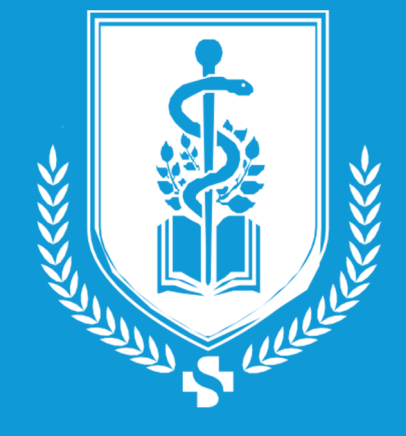

Bogotá, Colombia Sede Salitre: Calle 22b No. 66 - 46 | Sede Norte: Carrera 7 No. 173 - 64 PBX: (571) 589 5377 unisanitas@unisanitas.edu.co

Copyright © Fundación Universitaria Sanitas